# **Configure Azure AD**

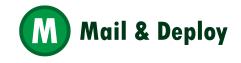

#### **Open portal.azure.com**

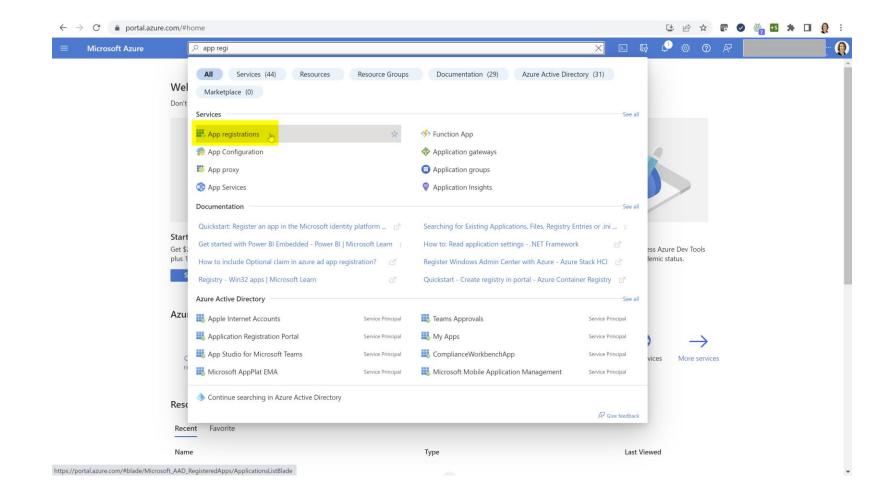

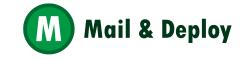

# **Register an application**

| $\leftrightarrow$ $\rightarrow$ C $$ portal.azure.c                               | $om/\#view/Microsoft_AAD_RegisteredApps/CreateApplicationBlade/quickStartType ~/null/isMSAApp ~/falsearchickStartType ~/null/isMSAApp ~/falsearchickStartType ~/null/isMSAApp ~/null/isMSAApp ~/null/isMAApp ~/null/isMAApp ~/null/isMAApp ~/null/isMApp ~/null/isMApp ~/null/isMApp ~/null/isMApp ~/null/isMApp ~/nul$ |   |   | ۷  | e 1  |     | * 🗆                                                                                                    | <b>Q</b> : |
|-----------------------------------------------------------------------------------|----------------------------------------------------------------------------------------------------|---|---|----|------|-----|----------------------------------------------------------------------------------------------------|------------|
| ≡ Microsoft Azure                                                                 | , P Search resources, services, and docs (G+/)                                                                                                    | Þ | Ŗ | ¢1 | ¢ې ( | ৯ জ | in and the second second second second second second second second second second second second second second s |            |
| Home > App registrations >                                                        |                                                                                                    |   |   |    |      |     |                                                                                                    |            |
| Register an applica                                                               | tion …                                                                                                    |   |   |    |      |     |                                                                                                    | $\times$   |
|                                                                                   |                                                                                                    |   |   |    |      |     |                                                                                                    |            |
| * Name                                                                            |                                                                                                    |   |   |    |      |     |                                                                                                    |            |
| The user-facing display name for thi                                              | s application (this can be changed later).                                                                                                    |   |   |    |      |     |                                                                                                    |            |
| MaD Tutorial                                                                      | ✓                                                                                                    |   |   |    |      |     |                                                                                                    |            |
|                                                                                   |                                                                                                    |   |   |    |      |     |                                                                                                    |            |
| Supported account types                                                           |                                                                                                    |   |   |    |      |     |                                                                                                    |            |
| Who can use this application or acc                                               | ess this API?                                                                                                    |   |   |    |      |     |                                                                                                    |            |
| Accounts in this organizational                                                   | directory only ( only - Single tenant)                                                                                                    |   |   |    |      |     |                                                                                                    |            |
| Accounts in any organizational                                                    | directory (Any Azure AD directory - Multitenant)                                                                                                    |   |   |    |      |     |                                                                                                    |            |
| Accounts in any organizational                                                    | directory (Any Azure AD directory - Multitenant) and personal Microsoft accounts (e.g. Skype, Xbox)                                                                                                    |   |   |    |      |     |                                                                                                    |            |
| Personal Microsoft accounts on                                                    | ly                                                                                                    |   |   |    |      |     |                                                                                                    |            |
| Help me choose                                                                    |                                                                                                    |   |   |    |      |     |                                                                                                    |            |
|                                                                                   |                                                                                                    |   |   |    |      |     |                                                                                                    |            |
| Redirect URI (optional)                                                           |                                                                                                    |   |   |    |      |     |                                                                                                    |            |
| We'll return the authentication response<br>changed later, but a value is require | onse to this URI after successfully authenticating the user. Providing this now is optional and it can be<br>d for most authentication scenarios.                                                                                                    |   |   |    |      |     |                                                                                                    |            |
| Select a platform                                                                 | e.g. https://example.com/auth                                                                                                    |   |   |    |      |     |                                                                                                    |            |

Register an app you're working on here. Integrate gallery apps and other apps from outside your organization by adding from Enterprise applications.

By proceeding, you agree to the Microsoft Platform Policies 🗗

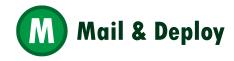

Register

#### In Token configuration, add optional claims

| Microsoft Azure               | ♀ Search resources, services, and | d docs (G+/)                                                                       | D G                              | 🔎 🐵 💿 🖉 🚺                                                 |            |                                                                                                    |
|-------------------------------|-----------------------------------|------------------------------------------------------------------------------------|----------------------------------|-----------------------------------------------------------|------------|----------------------------------------------------------------------------------------------------|
| ome > App registrations > MaD | Tutorial                          |                                                                                    | Add optional cla                 | im                                                        | Some of th | ese claims (email, upn) require OpenId Connect scopes to be configured<br>e API permissions page or by checking the box below. Learn more |
| MaD Tutorial   To             | oken configuration 👒              | <b>&gt;</b>                                                                        |                                  |                                                           | turn or    | n the Microsoft Graph email, profile permission (required for claims to appear i                                                          |
| Search                        | « 🔗 Got feedback?                 |                                                                                    | Once a token type is selected, y | ou may choose from a list of available optional claims.   | Add        | Cancel                                                                                                    |
| Overview                      | Optional claims                   |                                                                                    | * Token type                     |                                                           |            |                                                                                                    |
| Quickstart                    | Optional claims are used to con   | nfigure additional information which is returned in one or more tokens. Learn more | 1                                | oy applications for authentication. Learn more 🗗          |            |                                                                                                    |
| Integration assistant         | + Add optional claim +            | Add groups claim                                                                   | ID     Access                    |                                                           |            |                                                                                                    |
| nage                          |                                   | ana sa ang ang ang ang ang ang ang ang ang an                                      | ◯ SAML                           |                                                           |            |                                                                                                    |
| Branding & properties         | Claim 1                           | Description                                                                        |                                  |                                                           |            |                                                                                                    |
| Authentication                | email                             | The addressable email for this user, if the user has one                           | ■ Claim ↑↓                       | Description                                               |            |                                                                                                    |
| Certificates & secrets        |                                   |                                                                                    | acct                             | User's account status in tenant                           | Î          |                                                                                                    |
| Token configuration           | upn                               | An identifier for the user that can be used with the username_hint parameter; no   | auth_time                        | Time when the user last authenticated; See OpenID C       | on         |                                                                                                    |
| API permissions               | verified_primary_email            | Sourced from the user's PrimaryAuthoritativeEmail                                  | ctry                             | User's country/region                                     |            |                                                                                                    |
| Expose an API                 | xms_pl                            | User-preferred language                                                            | 🧹 email                          | The addressable email for this user, if the user has or   |            |                                                                                                    |
| App roles                     |                                   |                                                                                    | family_name                      | Provides the last name, surname, or family name of t      | e          |                                                                                                    |
| Owners                        |                                   |                                                                                    | fwd                              | IP address                                                |            |                                                                                                    |
| Roles and administrators      |                                   |                                                                                    | given_name                       | Provides the first or "given" name of the user, as set of | n          |                                                                                                    |
| Manifest                      |                                   |                                                                                    | in_corp                          | Signals if the client is logging in from the corporate r  | et         |                                                                                                    |
| and a Tranklash and an        |                                   |                                                                                    | 📄 ipaddr                         | The IP address the client logged in from                  |            |                                                                                                    |
| oort + Troubleshooting        |                                   |                                                                                    | login_hint                       | Login hint                                                |            |                                                                                                    |
| Troubleshooting               |                                   |                                                                                    | onprem_sid                       | On-premises security identifier                           |            |                                                                                                    |
| New support request           |                                   |                                                                                    | preferred_username               | Provides the preferred username claim, making it eas      | er         |                                                                                                    |
|                               |                                   |                                                                                    | pwd_exp                          | The datetime at which the password expires                | -          |                                                                                                    |

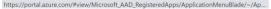

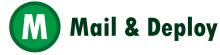

#### Get the FQDN and Callback URL Folder from M&D

#### Settings -> Server

| 📕 Server Configura | tion    |                      |                     | B√×      |
|--------------------|---------|----------------------|---------------------|----------|
|                    | GENERAL | SERVICE ENDPOINTS    | ADDITIONAL SETTINGS |          |
| Authentication     |         |                      |                     |          |
| TYPE               | Window  | VS                   |                     | -        |
| USERNAME           | SERVE   | R\md_service         |                     |          |
| PASSWORD           | ••••••  |                      |                     |          |
| Network            |         |                      |                     |          |
| FQDN               | SERVE   | R                    |                     |          |
|                    | 🖌 Ena   | able HTTP            |                     |          |
| HTTP PORT          |         |                      |                     | 14999    |
|                    | 🖌 Ena   | able HTTPS           |                     |          |
| HTTPS PORT         |         |                      |                     | 14998    |
| THUMBPRINT         | D2C26   | F2364A1D60801CF81A43 | C38CA2F995F122F     | <u>਼</u> |
|                    |         |                      |                     |          |
| Debugging          | Ena     | able Debug Mode      |                     |          |

#### Settings -> User Directories -> Create User Directory -> Azure AD

|                   | GENERAL     | LISER CROUR OLIERIES |  |
|-------------------|-------------|----------------------|--|
|                   | GENERAL     | USER GROUP QUERIES   |  |
|                   |             |                      |  |
|                   |             |                      |  |
| NAME 1            |             |                      |  |
| TENANT ID         |             |                      |  |
| LIANTID           |             |                      |  |
| CLIENT ID         |             |                      |  |
|                   |             |                      |  |
| CLIENT SECRET     |             |                      |  |
| CALLBACK URL FOLD | Authenticat | ionCallback/AzureAd  |  |
|                   |             |                      |  |
|                   |             |                      |  |
|                   |             |                      |  |
|                   |             |                      |  |
|                   |             |                      |  |
|                   |             |                      |  |
|                   |             |                      |  |
|                   |             |                      |  |
| 🐓 TEST CONNECT    |             |                      |  |

#### Keep this window open!

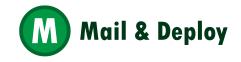

# In Authentication, Add a platform

| ■ Microsoft Azure P Search                       | resources, services, and docs (G+/)                                                                                                    | ] 🗣 🖉 🏾 🗛                                                                       | 2                                                                                         |   | Configure single-page application $\qquad \qquad \qquad \qquad \qquad \qquad \qquad \qquad \qquad \qquad \qquad \qquad \qquad \qquad \qquad \qquad \qquad \qquad \qquad$                                                                                                    |
|--------------------------------------------------|----------------------------------------------------------------------------------------------------|---------------------------------------------------------------------------------|-------------------------------------------------------------------------------------------|---|----------------------------------------------------------------------------------------------------|
| Home > App registrations > MaD Tutor             |                                                                                                    | Configure platforms                                                             |                                                                                           | × | د All platforms Quickstart Docs والم                                                                                                    |
|                                                  |                                                                                                    | Web applications                                                                |                                                                                           |   | 1 The latest version of MSAL js uses the authorization code flow with PKCE and CORS. Learn more $	imes$                                                                                                    |
| Search «                                         | R Got feedback?                                                                                                    | Web                                                                             | www Single-page application                                                               |   | * Redirect URIs                                                                                                    |
| Overview     Quickstart                          | Platform configurations                                                                                                    | Build, host, and deploy a web server<br>applicationNET, Java, Python            | Configure browser client applications<br>and progressive web applications.<br>Javascript. |   | The URIs we will accept as destinations when returning authentication responses (tokens)<br>after successfully authenticating or signing out users. The redirect URI you send in the<br>request to the login server should match one listed here. Also referred to as reply URLs. Learn<br>more about Redirect URIs and their restrictions                                                                                                    |
| 💅 Integration assistant                          | Depending on the platform or device this application is targeting, additional configuration may be<br>redirect URIs, specific authentication settings, or fields specific to the platform.                                                                                                    |                                                                                 |                                                                                           |   | https://SERVER.14998/AuthenticationCallback/AzureAd                                                                                                    |
| Manage                                           | H Add a platform                                                                                                    | Mobile and desktop applications                                                 |                                                                                           |   | Front-channel logout URL                                                                                                    |
| Branding & properties                            | Add a platform                                                                                                    | iOS / macOS                                                                     | Android                                                                                   |   | This is where we send a request to have the application clear the user's session data. This is<br>required for single sign-out to work correctly.                                                                                                    |
| Authentication                                   | Supported account types                                                                                                    | Objective-C, Swift, Xamarin                                                     | Java, Kotlin, Xamarin                                                                     |   | e.g. https://example.com/logout                                                                                                    |
| 📍 Certificates & secrets                         | Who can use this application or access this API?                                                                                                    |                                                                                 |                                                                                           |   |                                                                                                    |
| III Token configuration                          | Accounts in this organizational directory only     Only - Single tenant)                                                                                                    |                                                                                 |                                                                                           |   | Grant types<br>MSAL.js 2.0 does not support implicit grant. Enable implicit grant settings only if your app is                                                                                                    |
| <ul> <li>API permissions</li> </ul>              | Accounts in any organizational directory (Any Azure AD directory - Multitenant)                                                                                                    | Mobile and desktop<br>applications                                              |                                                                                           |   | using MSALjs 1.0. Learn more about auth code flow                                                                                                    |
| <ul> <li>Expose an API</li> </ul>                | Help me decide                                                                                                    | Windows, UWP, Console, IoT &<br>Limited-entry Devices, Classic iOS +<br>Android |                                                                                           |   | Your Redirect URI is eligible for the Authorization Code Flow with PKCE.                                                                                                    |
| App roles                                        | nep me decide                                                                                                    |                                                                                 |                                                                                           |   | Implicit grant and hybrid flows                                                                                                    |
| Owners     Roles and administrators     Manifest | Due to temporary differences in supported functionality, we don't recommend enabling personal Microsof<br>accounts for an existing registration. If you need to enable personal accounts, you can do so using the mar<br>editor. Learn more about these restrictions.                                                                                                    |                                                                                 |                                                                                           |   | Request a token directly from the authorization endpoint. If the application has a single-page<br>architecture (SPA) and doesn't use the authorization code flow, or if if invokes a web API via<br>JavaScript, select both access tokens and ID tokens. For ASPNET Core web apps and other<br>web apps that use hybrid authentication, select only ID tokens. Learn more about tokens.<br>Select the tokens you would like to be issued by the authorization endpoint: |
| Support + Troubleshooting                        | Advanced settings                                                                                                    |                                                                                 |                                                                                           |   | Access tokens (used for implicit flows)                                                                                                    |
| Troubleshooting                                  | Allow public client flows <sup>O</sup>                                                                                                    |                                                                                 |                                                                                           |   | U tokens (used for implicit and hybrid flows)                                                                                                    |
| New support request                              | Enable the following mobile and desktop flows: Yes                                                                                                    | No                                                                              |                                                                                           |   |                                                                                                    |
|                                                  | App collects plaintext password (Resource Owner Password Credential Flow) Learn more control of the second second se |                                                                                 |                                                                                           |   | Configure Cancel                                                                                                    |
|                                                  | App instance property lock <sup>()</sup>                                                                                                    |                                                                                 |                                                                                           |   |                                                                                                    |
|                                                  | Configure the application instance modification lock. Learn more C*                                                                                                    | Configure                                                                       |                                                                                           |   |                                                                                                    |

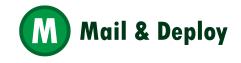

#### In Certificates & secrets add a New client secret

| ≡ Microsoft Azure                                                               | ∠ Searce                                                                       | h resources, services, and docs   | (G+/)                               |                                                                                                    | [                      | 고 🗣 🗘 🌣 🕐 🖈 🚺                   | Q |
|---------------------------------------------------------------------------------|--------------------------------------------------------------------------------|-----------------------------------|-------------------------------------|----------------------------------------------------------------------------------------------------|------------------------|---------------------------------|---|
| Home > App registrations > MaD T                                                | <sup>Tutorial</sup><br>rtificates & secrets 🛛 🖈                                |                                   |                                     |                                                                                                    | Add a clien            | t secret                        | × |
| •                                                                               | « 🄊 Got feedback?                                                              |                                   |                                     |                                                                                                    | Description<br>Expires | AzureAD<br>730 days (24 months) |   |
| <ul> <li>Overview</li> <li>Quickstart</li> <li>Integration assistant</li> </ul> | Credentials enable confidential appli<br>scheme). For a higher level of assura |                                   |                                     | hen receiving tokens at a web addressable location receiving tokens at a web addressable location ret) as a credential. |                        |                                 |   |
| Manage Branding & properties                                                    | <ol> <li>Application registration certification</li> </ol>                     | tes, secrets and federated creder | itials can be found in the tabs bel | ow.                                                                                                    |                        |                                 |   |
| Authentication     Certificates & secrets     Token configuration               | Certificates (0) Client secrets<br>A secret string that the application        |                                   |                                     | pe referred to as application password.                                                                                 |                        |                                 |   |
| <ul> <li>API permissions</li> <li>Expose an API</li> </ul>                      | + New client secret                                                            | Expires                           | Value ①                             | Secret ID                                                                                                    |                        |                                 |   |
| <ul><li>App roles</li><li>Owners</li></ul>                                      | AdureAD                                                                        | 3/2/2025                          | qyc********                         | 18d968eb-4637-4884-9                                                                                                    |                        |                                 |   |
| <ul> <li>Roles and administrators</li> <li>Manifest</li> </ul>                  |                                                                                |                                   |                                     |                                                                                                    |                        |                                 |   |
| Support + Troubleshooting                                                       |                                                                                |                                   |                                     |                                                                                                    |                        |                                 |   |
|                                                                                 |                                                                                |                                   |                                     |                                                                                                    |                        |                                 |   |

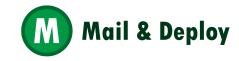

Add Cancel

# Copy the Value and save it

| $\equiv$ Microsoft Azure            |                                                                                      | esources, services, and docs       | (G+/)                                |                                                                          |                   | >_       | Ŗ | L <sup>2</sup> & | \$ ? | ନ୍ଦି |   |
|-------------------------------------|--------------------------------------------------------------------------------------|------------------------------------|--------------------------------------|--------------------------------------------------------------------------|-------------------|----------|---|------------------|------|------|---|
| Home > App registrations > MaD      | Tutorial                                                                             |                                    |                                      |                                                                          |                   |          |   |                  |      |      |   |
| 🔶 MaD Tutorial   Ce                 | ertificates & secrets 👒 🐇                                                            |                                    |                                      |                                                                          |                   |          |   |                  |      |      | × |
| •                                   |                                                                                      |                                    |                                      |                                                                          |                   |          |   |                  |      |      |   |
| ✓ Search                            | « Got feedback?                                                                      |                                    |                                      |                                                                          |                   |          |   |                  |      |      |   |
| Overview                            |                                                                                      |                                    |                                      |                                                                          |                   |          |   |                  |      |      |   |
| 🍪 Quickstart                        | <b>i</b> Got a second to give us some feed                                           | back? $\rightarrow$                |                                      |                                                                          |                   | ×        |   |                  |      |      |   |
| 🚀 Integration assistant             |                                                                                      |                                    |                                      |                                                                          |                   |          |   |                  |      |      |   |
| Manage                              | Credentials enable confidential applicat<br>scheme). For a higher level of assurance |                                    |                                      | en receiving tokens at a web addressable location<br>t) as a credential. | n (using an HTTPS |          |   |                  |      |      |   |
| Branding & properties               |                                                                                      |                                    |                                      |                                                                          |                   |          |   |                  |      |      |   |
| Authentication                      | Application registration certificates                                                | , secrets and federated creden     | tials can be found in the tabs below | ۷.                                                                       |                   | $\times$ |   |                  |      |      |   |
| 📍 Certificates & secrets            |                                                                                      |                                    |                                      |                                                                          |                   |          |   |                  |      |      |   |
| Token configuration                 | Certificates (0) Client secrets (2                                                   | ) Federated credentials            | (0)                                  |                                                                          |                   |          |   |                  |      |      |   |
| <ul> <li>API permissions</li> </ul> | A secret string that the application us                                              | –<br>es to prove its identity when | requesting a token. Also can be      | referred to as application password.                                     |                   |          |   |                  |      |      |   |
| 🙆 Expose an API                     | 5                                                                                    |                                    | 1 5                                  |                                                                          |                   |          |   |                  |      |      |   |
| u App roles                         | + New client secret                                                                  |                                    |                                      |                                                                          |                   |          |   |                  |      |      |   |
| 🔉 Owners                            | Description                                                                          | Expires                            | Value 🕕                              | Secret ID                                                                |                   |          |   |                  |      |      |   |
| 🔓 Roles and administrators          | AzureAD                                                                              | 3/2/2025                           | qyc************                      | Copy to clipboard 8eb-4637-4884-920                                      | )5-f337b996f37d 『 | - Ü      |   |                  |      |      |   |
| 0 Manifest                          | AzureAD                                                                              | 3/5/2025                           | pvw8Q~Tvj1mC0xC8hr49.                | Ezi8DRJPDFUK cdc47fc1-6118-479f-81ff-                                    | e3efde70cd60      | 1        |   |                  |      |      |   |
| Support + Troubleshooting           |                                                                                      |                                    |                                      |                                                                          |                   |          |   |                  |      |      |   |
| Troubleshooting                     |                                                                                      |                                    |                                      |                                                                          |                   |          |   |                  |      |      |   |

New support request

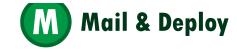

## Paste the value in the Client Secret property

| 🏖 Create: Azure AD U | ser Directory |                    |  |
|----------------------|---------------|--------------------|--|
|                      | GENERAL       | USER GROUP QUERIES |  |
|                      |               |                    |  |
| NAME                 |               |                    |  |
| TENANT ID            |               |                    |  |
| CLIENT ID            |               |                    |  |
| CLIENT SECRET        | •••••         |                    |  |
| CALLBACK URL FOLDER  | Authenticatio | onCallback/AzureAd |  |
|                      |               |                    |  |
|                      |               |                    |  |
|                      |               |                    |  |
|                      |               |                    |  |
|                      |               |                    |  |
| TEST CONNECTION      |               |                    |  |

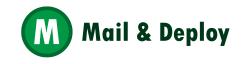

#### In API permissions, Add Microsoft Graph permissions

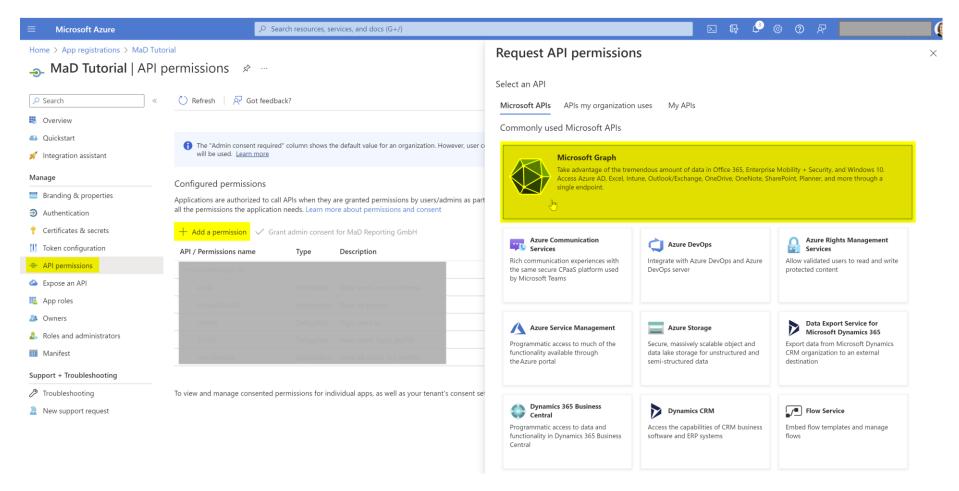

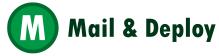

## **Add Delegated permissions**

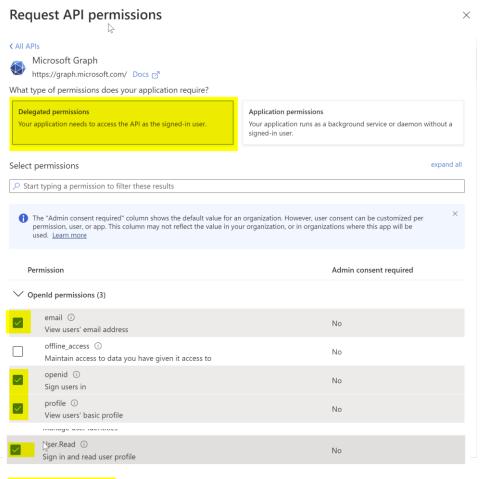

Add permissions

Discard

# Delegated permissions

- email
- openid
- profile
- User.Read

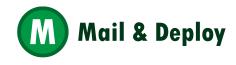

# **Add Application permissions**

| Request API permissions                                                                  | ×                                                                                                    |
|------------------------------------------------------------------------------------------|----------------------------------------------------------------------------------------------------|
|                                                                                          |                                                                                                    |
| Delegated permissions<br>Your application needs to access the API as the signed-in user. | Application permissions<br>Your application runs as a background service or daemon without a<br>signed-in user. |
| Select permissions                                                                       | expand all                                                                                                    |
| group read.all Permission                                                                | × Admin consent required                                                                                        |
| ✓ Group (1)                                                                              |                                                                                                    |
| Group.Read.All ①<br>Read all groups                                                      | Yes                                                                                                    |
| User:Read.All ①<br>Read all users' full profiles                                         | Yes                                                                                                    |
| Add permissions Discard                                                                  |                                                                                                    |

# Application permissions

- Group.Read.AllUser.Read.All

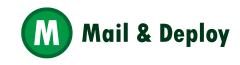

# Grant the permissions, if needed

| ome > App registrations > MaD                                                                                                    | / Tutorial                                                                                                    |                                                       |                                                                                                    |                                                        |                                                            |        |
|----------------------------------------------------------------------------------------------------|----------------------------------------------------------------------------------------------------|-------------------------------------------------------|----------------------------------------------------------------------------------------------------|--------------------------------------------------------|------------------------------------------------------------|--------|
| MaD Tutorial   Al                                                                                                    | PI permissions 👒 \cdots                                                                                                    |                                                       |                                                                                                    |                                                        |                                                            |        |
|                                                                                                    |                                                                                                    |                                                       |                                                                                                    |                                                        |                                                            |        |
| Search                                                                                                    | « 💍 Refresh 🕴 🕂 Got feedb                                                                                                    | back?                                                 |                                                                                                    |                                                        |                                                            |        |
| Overview                                                                                                    |                                                                                                    |                                                       |                                                                                                    |                                                        |                                                            |        |
| Quickstart                                                                                                    |                                                                                                    |                                                       |                                                                                                    |                                                        |                                                            |        |
| Integration assistant                                                                                                    | The "Admin consent require                                                                                                    | ed" column shows th                                   | ne default value for an organization. However, us                                                                         | er consent can be customized per per                   | mission, user, or app. This column may no                  | ot ref |
|                                                                                                    |                                                                                                    |                                                       |                                                                                                    |                                                        |                                                            |        |
| anage                                                                                                    | Configured permissions                                                                                                    |                                                       |                                                                                                    |                                                        |                                                            |        |
| anage<br>Branding & properties                                                                                                    | Applications are authorized to ca                                                                                                    |                                                       | are granted permissions by users/admins as                                                                                | part of the consent process. The list                  | t of configured permissions should inc                     | lude   |
| Branding & properties                                                                                                    | Applications are authorized to ca                                                                                                    |                                                       | are granted permissions by users/admins as p<br>ore about permissions and consent                                         | part of the consent process. The list                  | t of configured permissions should inc                     | lude   |
| 5                                                                                                    | Applications are authorized to ca                                                                                                    | on needs. Learn mo                                    | pre about permissions and consent                                                                                         | part of the consent process. The list                  | t of configured permissions should inc                     | lude   |
| Branding & properties<br>Authentication                                                                                                   | Applications are authorized to ca<br>all the permissions the application                                                                                                    | on needs. Learn mo                                    | pre about permissions and consent                                                                                         | part of the consent process. The list<br>Admin consent |                                                            | lude   |
| Branding & properties<br>Authentication<br>Certificates & secrets                                                                         | Applications are authorized to ca<br>all the permissions the application<br>+ Add a permission $\checkmark$ Gr                                                                                         | on needs. Learn mo<br>ant admin consent               | re about permissions and consent                                                                                          |                                                        |                                                            | lude   |
| Branding & properties<br>Authentication<br>Certificates & secrets<br>Token configuration                                                  | Applications are authorized to cc<br>all the permissions the applicatio<br>+ Add a permission $\checkmark$ Gr<br>API / Permissions name                                                                | on needs. Learn mo<br>ant admin consent               | re about permissions and consent                                                                                          |                                                        |                                                            |        |
| Branding & properties<br>Authentication<br>Certificates & secrets<br>Token configuration<br>API permissions<br>Expose an API              | Applications are authorized to ca<br>all the permissions the application<br>+ Add a permission $\checkmark$ Gr<br>API / Permissions name<br>$\checkmark$ Microsoft Graph (5)                           | ant admin consent<br>Type<br>Delegated                | re about permissions and consent<br>for MaD Reporting GmbH<br>Description                                                 | Admin consent                                          | requ Status                                                |        |
| Branding & properties<br>Authentication<br>Certificates & secrets<br>Token configuration<br>API permissions<br>Expose an API              | Applications are authorized to ca<br>all the permissions the application<br>+ Add a permission $\checkmark$ Gr<br>API / Permissions name<br>$\checkmark$ Microsoft Graph (5)<br>email                  | ant admin consent<br>Type<br>Delegated                | re about permissions and consent<br>for MaD Reporting GmbH<br>Description<br>View users' email address                    | Admin consent                                          | requ Status                                                | •••    |
| Branding & properties<br>Authentication<br>Certificates & secrets<br>Token configuration<br>API permissions<br>Expose an API<br>App roles | Applications are authorized to ca<br>all the permissions the applicatio<br>+ Add a permission $\checkmark$ Gr<br>API / Permissions name<br>$\checkmark$ Microsoft Graph (5)<br>email<br>Group.Read.All | ant admin consent<br>Type<br>Delegated<br>Application | re about permissions and consent<br>for MaD Reporting GmbH<br>Description<br>View users' email address<br>Read all groups | Admin consent<br>No<br>Yes                             | requ Status  Granted for MaD Report Granted for MaD Report | •••    |

C Troubleshooting

New support request

To view and manage consented permissions for individual apps, as well as your tenant's consent settings, try Enterprise applications.

B

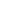

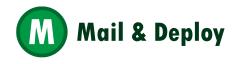

# In Enterprise applications, disable Assignment required

| ■ Microsoft Azure                                            |                                 | ${\cal P}$ $$ Search resources, services, and docs (G+/) $$                                                                                     |       |    |
|--------------------------------------------------------------|---------------------------------|----------------------------------------------------------------------------------------------------|-------|----|
| Home > Enterprise applications   All                         | applications > MaD Tutorial     |                                                                                                    |       |    |
| MaD Tutorial   Pro                                           | operties                        |                                                                                                    |       |    |
| Overview                                                     | « 🔄 Save 🗙 Discard 📋 Delete     |                                                                                                    |       |    |
| Deployment Plan                                              |                                 | s for your organization. Editing properties like display information, u<br>quires Global Administrator, Cloud Application Administrator, Applic |       |    |
| X Diagnose and solve problems                                |                                 | nt, you can manage additional properties on the application registra                                                                            | tion. |    |
| Manage                                                       |                                 |                                                                                                    |       |    |
| II Properties                                                | Enabled for users to sign-in? ① | Yes No                                                                                                    |       |    |
| A Owners                                                     | Name * ①                        | MaD Tutorial                                                                                                    | ~     |    |
| 👃 Roles and administrators                                   | Homepage URL 🛈                  |                                                                                                    | r b   |    |
| Users and groups                                             | Logo 🕕                          |                                                                                                    |       |    |
| Single sign-on                                               | 9                               | мт                                                                                                    |       |    |
| Provisioning                                                 |                                 |                                                                                                    |       |    |
| Application proxy                                            |                                 | Select a file                                                                                                    | B     |    |
| Self-service                                                 | Application ID ①                | 4bb621ee-64a4-40e6-8156-e9df9716327b                                                                                                    |       |    |
| <ul> <li>Custom security attributes<br/>(preview)</li> </ul> | Object ID ①                     | 34f957ae-2e0a-4046-bbc2-347d9322a9e7                                                                                                    | D     | N  |
| Security                                                     | Assignment required?            | Yes No                                                                                                    |       | J. |
| 🍨 Conditional Access                                         | Visible to users? ①             | Yes No                                                                                                    |       |    |
| Permissions                                                  | Notes ①                         |                                                                                                    |       |    |
| Token encryption                                             | Notes 🕤                         |                                                                                                    |       |    |
| Activity                                                     |                                 |                                                                                                    |       |    |
| Sign-in logs                                                 |                                 |                                                                                                    |       |    |
| 🖬 Usage & insights                                           |                                 |                                                                                                    |       |    |
| Audit logs                                                   |                                 |                                                                                                    |       |    |

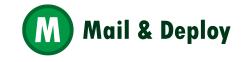

#### Copy the client ID and tenant ID to M&D

|                            |                                                                                                    |                                                                                                    | <b>G</b>     |
|----------------------------|----------------------------------------------------------------------------------------------------|----------------------------------------------------------------------------------------------------|--------------|
| Home > App registrations > |                                                                                                    |                                                                                                    |              |
| 🔣 MaD Tutorial 🖉 …         |                                                                                                    |                                                                                                    |              |
| ♀ Search                   | 🔟 Delete 🜐 Endpoints 🐼 Preview features                                                                       |                                                                                                    |              |
| 🗮 Overview                 |                                                                                                    |                                                                                                    |              |
| 📣 Quickstart               | Display name : MaD Tutorial                                                                                   | Client credentials : <u>0 certificate, 1 secret</u>                                                        |              |
| 🚀 Integration assistant    | Application (client) ID : : : : : : : : : : : : : : : : : :                                                   | Redirect URIs : <u>0 web, 3 spa, 0 public client</u>                                                       |              |
| Manage                     | Object ID : Copy to clipboard                                                                                 | Application ID URI : Add an Application ID URI                                                             |              |
| Branding & properties      | Directory (tenant) ID :                                                                                       | Managed application in I : MaD Tutorial                                                                    |              |
| Authentication             | Supported account types : <u>My organization only</u>                                                         |                                                                                                    |              |
| 📍 Certificates & secrets   | 1 Starting June 30th, 2020 we will no longer add any new features to Azure Active Directory Authentication Li | ibrary (ADAL) and Azure AD Granh. We will continue to provide technical support and security updates but w | e will no lo |
| Token configuration        | to be upgraded to Microsoft Authentication Library (MSAL) and Microsoft Graph. Learn more                     |                                                                                                    |              |
| → API permissions          | Get Started Documentation                                                                                     |                                                                                                    |              |
| Expose an API              |                                                                                                    |                                                                                                    |              |
| kpp roles                  |                                                                                                    |                                                                                                    |              |
| A Owners                   | Build your appl                                                                                               | lication with the Microsoft identity platform                                                              |              |
| 👃 Roles and administrators |                                                                                                    | pen-source libraries, and application management tools. You can create modern, standards-based aut         | henticatic   |
| 0 Manifest                 | access and pr                                                                                                 | otect APIs, and add sign-in for your users and customers. Learn more c?                                    |              |
| Support + Troubleshooting  |                                                                                                    |                                                                                                    |              |
| Troubleshooting            |                                                                                                    |                                                                                                    |              |
| New support request        |                                                                                                    | T T T T T T T T T T T T T T T T T T T                                                                      |              |

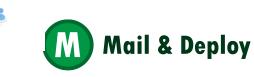

#### Copy the client ID and tenant ID to M&D, and test connection

| Create: Azure AD User Directory |                                      |                                  |
|---------------------------------|--------------------------------------|----------------------------------|
|                                 | GENERAL USER GROUP QUERIES           |                                  |
|                                 |                                      |                                  |
| NAME                            | AzureAD                              |                                  |
| TENANT ID                       | 62fc3d58-a831-47ea-8030-5d785e8b8b0a |                                  |
| CLIENT ID                       | a9e3aec9-211a-467e-b69a-d26672d2dd41 |                                  |
| CLIENT SECRET                   | •••••                                |                                  |
| CALLBACK URL FOLDER             | AuthenticationCallback/AzureAd       |                                  |
|                                 |                                      |                                  |
|                                 |                                      |                                  |
|                                 | CONNECTION SUCCESSFUL                |                                  |
| ✓ TEST CONNECTION               | The connection to the Azure AI       | ) could successfully be establis |
|                                 |                                      |                                  |

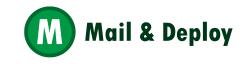

#### **Create a User Group**

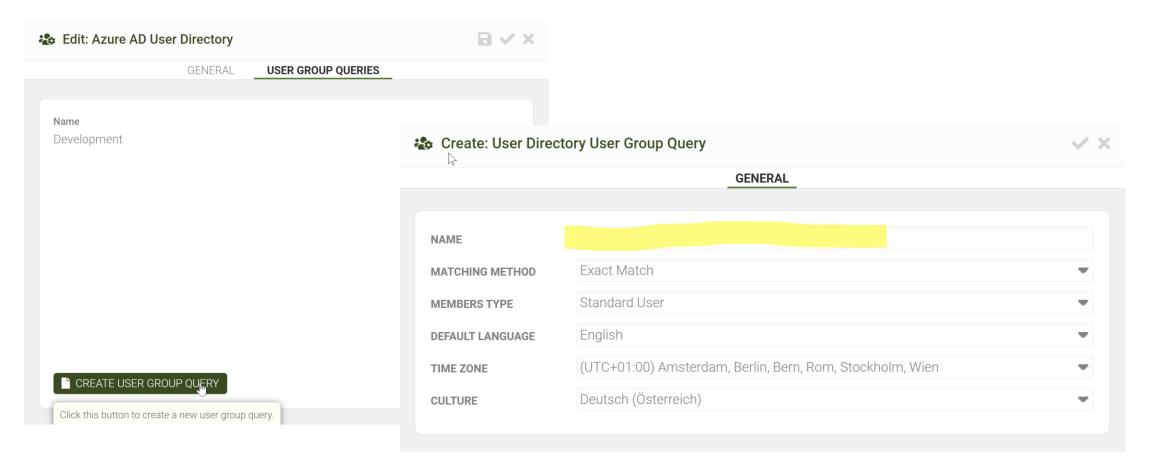

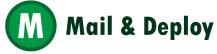

# And press sync

|          | LIST     |                      |
|----------|----------|----------------------|
| Name     | Туре     |                      |
| Azure AD | Azure AD | r 🔁 🖬 🖬 📩            |
|          |          | Click this button to |
|          |          |                      |
|          |          | 172 CA 123 - 1       |

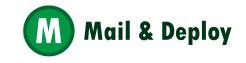

## Add an Azure AD Service Endpoint

M&D Management Console -> Settings -> SERVER -> SERVICE ENDPOINTS -> CREATE ENDPOINT

|                       | GENERAL       | SERVICE ENDPOINTS | ADDITIONAL SETTINGS   |     |
|-----------------------|---------------|-------------------|-----------------------|-----|
|                       |               |                   |                       |     |
| JRL Folder            | Serv          | vice              | Authentication Method |     |
| Api                   | AP            | Service           | Access Key            |     |
| Heartbeat             | Hea           | artbeat Service   | None                  |     |
| Hub                   | Hu            | b Service         | Windows               |     |
| Hub/Custom            | Hu            | b Service         | Custom                |     |
| Vanagement            | Ма            | nagement Service  | Windows               |     |
|                       | vice Endpoint |                   |                       | X X |
| ·                     |               | GENERAL           |                       |     |
|                       |               | GENERAL           |                       | _   |
| URL FOLDER            | Man           | <u>GENERAL</u>    | •                     |     |
| URL FOLDER<br>SERVICE |               |                   |                       |     |
| SERVICE               | Man           | agement/AzureAD   |                       |     |

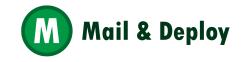

#### In an incognito browser, test the new Service Endpoint

Type in the URL <u>https://your\_server\_name:your\_port/Management/azuread</u> in your browser

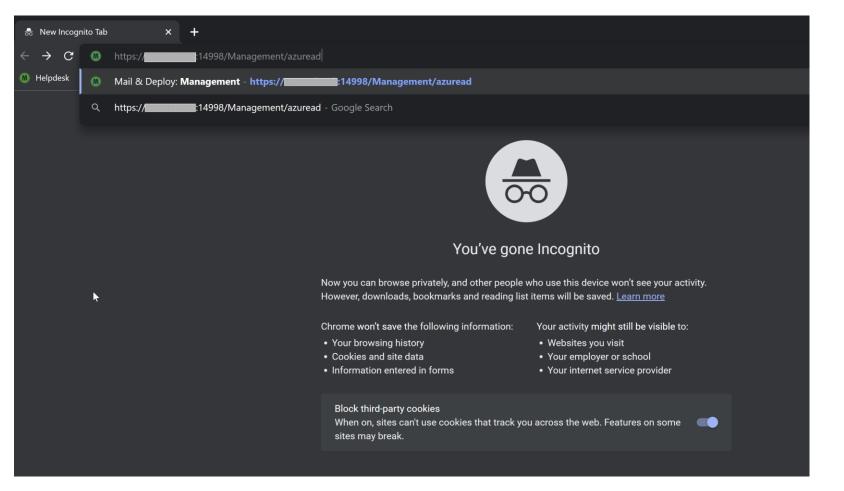

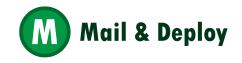

# Sign in

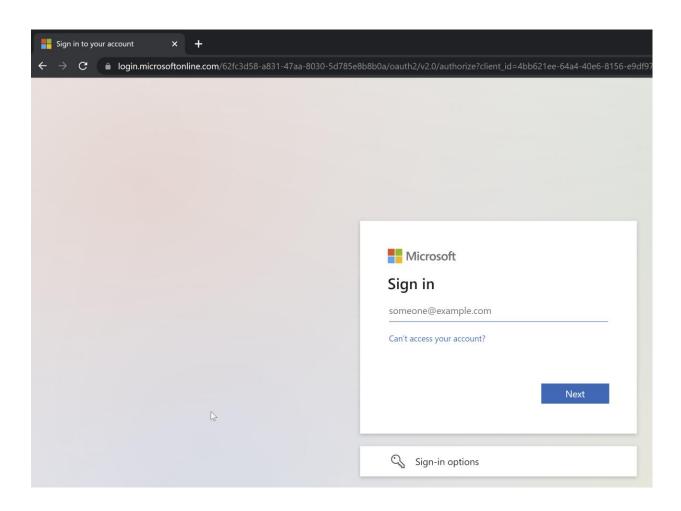

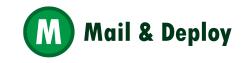

# You are logged in!

| Mail & Deploy: Management × + |                        |                                    |               |                   |           |  |  |
|-------------------------------|------------------------|------------------------------------|---------------|-------------------|-----------|--|--|
| ← → C 🔒 constebasit:14        | 998/Management/azuread |                                    |               |                   |           |  |  |
| 0                             | Lusers                 |                                    |               |                   |           |  |  |
| Ø                             |                        |                                    |               |                   |           |  |  |
| Emma Camacho                  |                        | LIST                               |               |                   |           |  |  |
|                               |                        |                                    |               |                   |           |  |  |
| GENERAL CONTENT               | Name A                 | User Directory / Identity Provider | Туре          | E-Mail Address    | Language  |  |  |
| 💄 Users                       | Amalia Craig           | Workshop                           | Administrator | email@company.com | German    |  |  |
| Leser Groups                  | Amanda Honda           |                                    |               |                   | English   |  |  |
| X <sup>1</sup> Variables      | Amelia Fields          |                                    |               |                   | English   |  |  |
|                               | Angelen Carter         |                                    |               |                   | English   |  |  |
| <pre>{} Modules</pre>         | API User               |                                    |               |                   | English   |  |  |
| 🗐 Workspaces                  | Bernd Podhradsky       |                                    |               |                   | . English |  |  |
|                               | Bima Malek             |                                    |               |                   | English   |  |  |
|                               | Brad Taylor            |                                    |               |                   | English   |  |  |
| Execution Status              | Brenda Gibson          |                                    |               |                   | English   |  |  |
| Execution Calendar            | Brenda Kegler          |                                    |               |                   | English   |  |  |
|                               | Carolyn Haimon         |                                    |               |                   | English   |  |  |
| CONFIGURATION                 | Cart Lynch             |                                    |               |                   | English   |  |  |
|                               | Emma Camacho           |                                    |               |                   | English   |  |  |
| 🌣 Settings                    | Emma Camacho           |                                    |               |                   | English   |  |  |
| 🏖 Preferences                 | ExtensionAPI           |                                    |               |                   | English   |  |  |
|                               | Root Admin             |                                    |               |                   | English   |  |  |
|                               | Service Account        |                                    |               |                   | English   |  |  |
| Documentation                 | StandardUser           |                                    |               |                   | English   |  |  |
|                               | TITAN\Bernd            |                                    |               |                   | English   |  |  |
|                               | User                   |                                    |               |                   | English   |  |  |

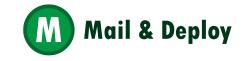